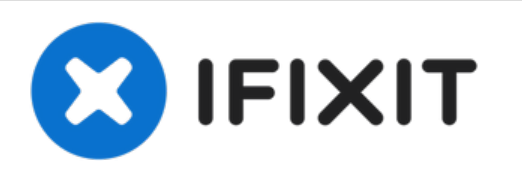

## **iMac Intel 21.5" Retina 4K Display (2017) RAM austauschen**

Grundständige Anleitung

Geschrieben von: Adam O'Camb

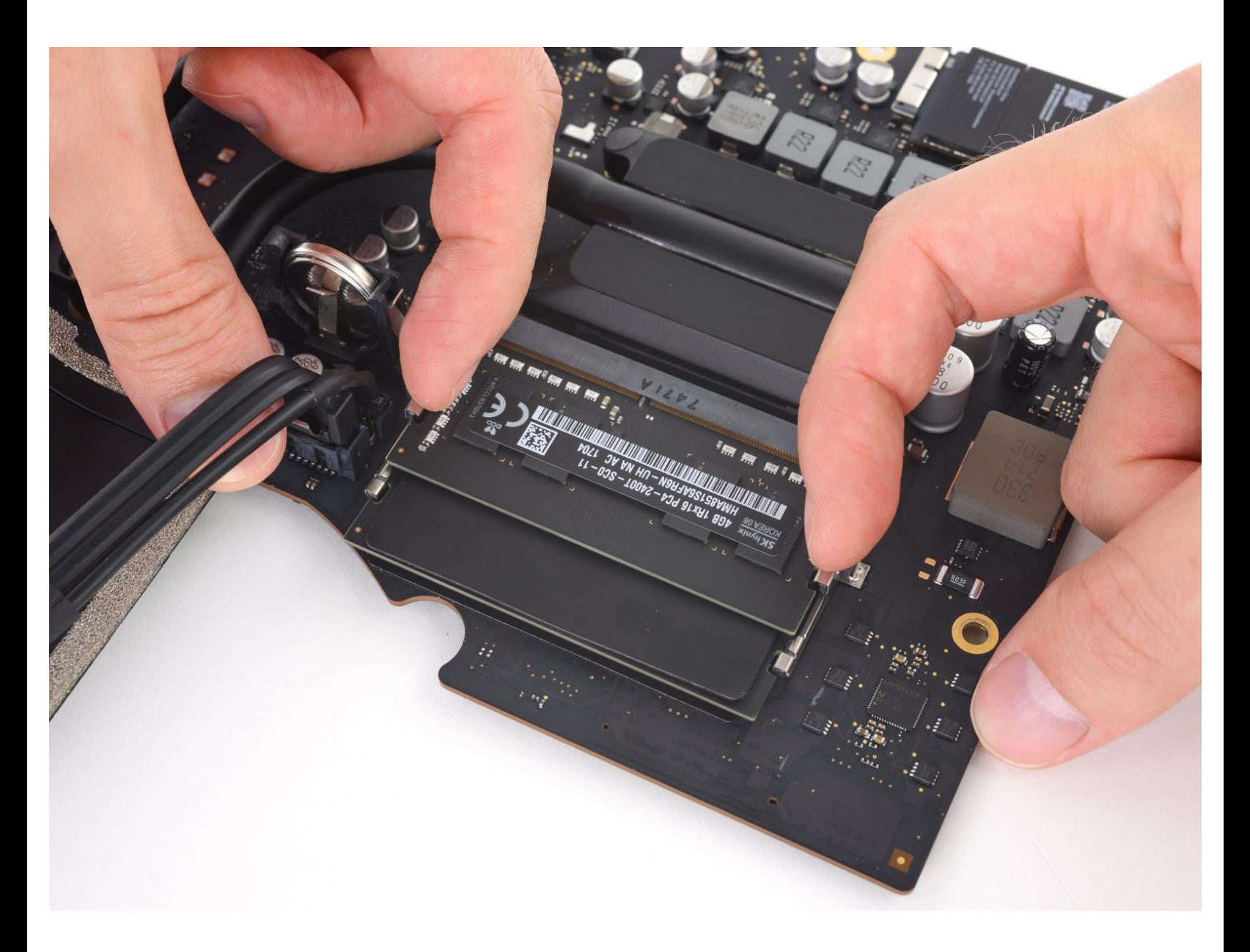

## **EINLEITUNG**

Grundständige Anleitung

## **Schritt 1 — RAM**

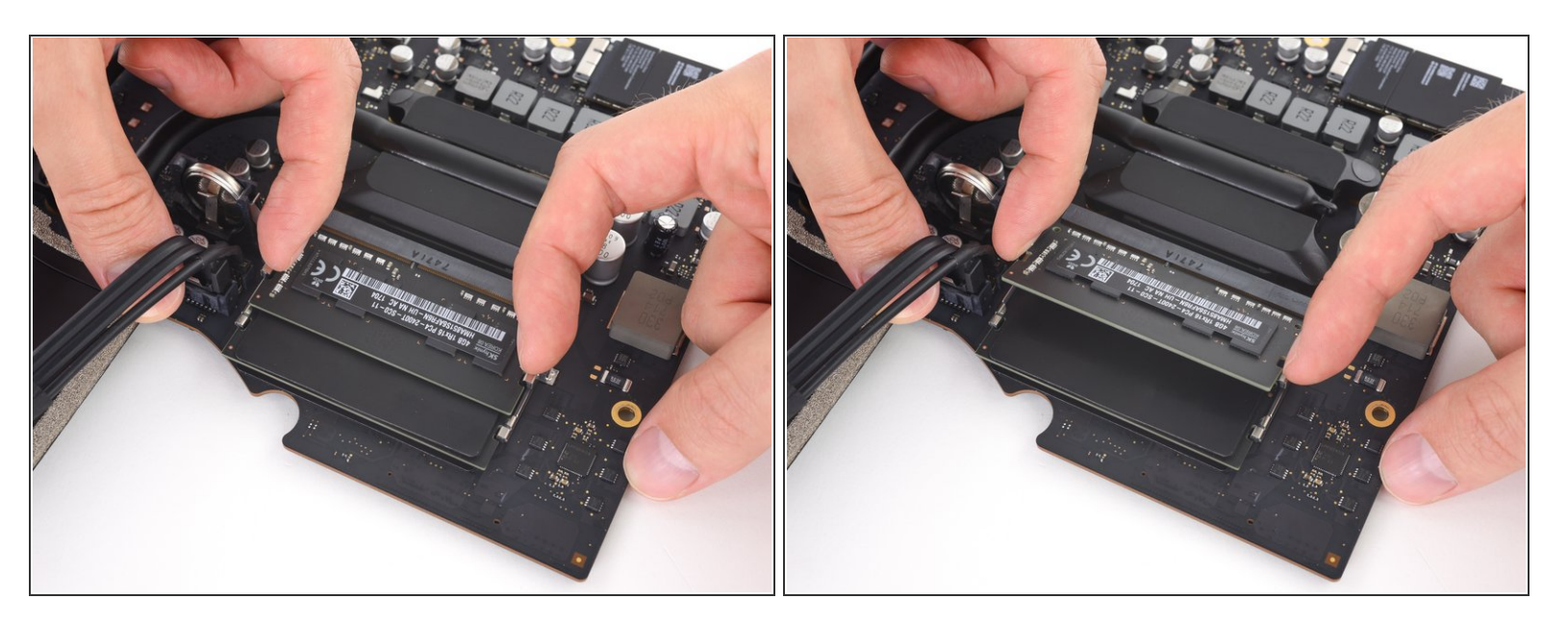

Eine Raste auf jeder Seite hält das RAM Modul fest. Drücke die Rasten mit den Fingern weg vom RAM Modul.  $\bullet$ 

Wenn die Rasten gelöst sind, wird das RAM Modul leicht schräg hochspringen.

## **Schritt 2**

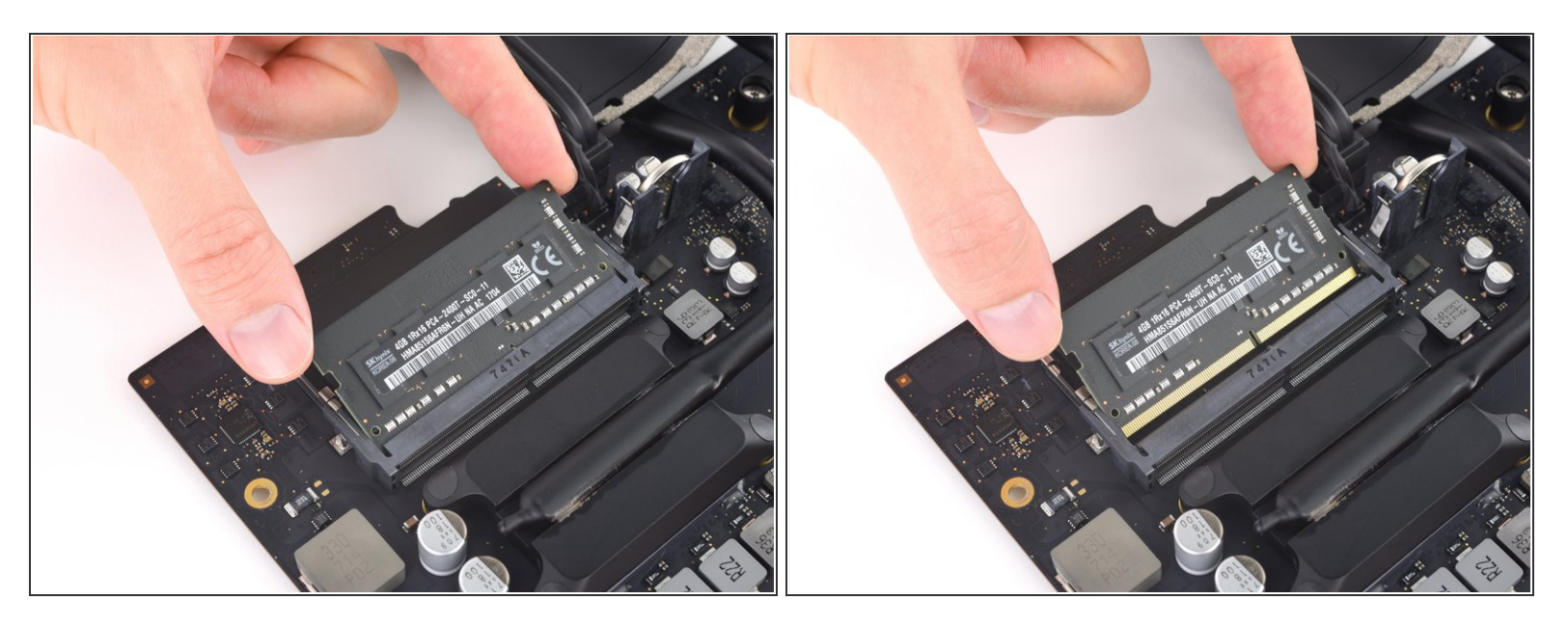

- Hebe das RAM Modul bis zu einem Winkel von etwa 30° an und schiebe es heraus.
- Fasse das RAM Modul beim Hantieren nur an den äußeren Kanten an. Achte darauf, dass du die goldfarbenen Kontakte an der Unterkante nicht berührst. /ľ
- Um ein neues RAM Modul einzusetzen, musst du es mit dem gleichen Winkel wieder einschieben, bis es bündig sitzt, und dann herunterklappen, bis die Rasten einschnappen.

Um dein Gerät wieder zusammenzusetzen, folge den Schritten in umgekehrter Reihenfolge.